# OSPF مادختساب ةيساسألا MPLS نيوكت  $\overline{\phantom{a}}$

## المحتويات

[المقدمة](#page-0-0) [المتطلبات الأساسية](#page-0-1) [المتطلبات](#page-0-2) [المكونات المستخدمة](#page-0-3) [الاصطلاحات](#page-0-4) [آلية](#page-1-0) [التكوين](#page-1-1) [الرسم التخطيطي للشبكة](#page-1-2) [دليل التكوين السريع](#page-2-0) [التكوينات](#page-2-1) [التحقق من الصحة](#page-6-0) [استكشاف الأخطاء وإصلاحها](#page-7-0) [معلومات ذات صلة](#page-7-1)

## <span id="page-0-0"></span>المقدمة

يوضح هذا المستند كيفية تكوين شبكة تحويل التسمية متعدد البروتوكولات الأساسية (MPLS). راجع <u>[أمثلة التكوين](//www.cisco.com/en/US/tech/tk436/tk428/tech_configuration_examples_list.html)</u> [والملاحظات التقنية](//www.cisco.com/en/US/tech/tk436/tk428/tech_configuration_examples_list.html) في صفحة دعم MPLS للحصول على مزيد من المعلومات حول كيفية تكوين الموضوعات المتقدمة مثل شبكة VPN أو هندسة حركة مرور البيانات (TE(.

# <span id="page-0-1"></span>المتطلبات الأساسية

### <span id="page-0-2"></span>المتطلبات

توصي Cisco بأن تكون على دراية بالعملية الأساسية ل MPLS. ارجع إلى [نظرة عامة على تحويل التسمية متعدد](//www.cisco.com/en/US/docs/ios/12_2/switch/configuration/guide/xcftagov_ps1835_TSD_Products_Configuration_Guide_Chapter.html) [البروتوكولات](//www.cisco.com/en/US/docs/ios/12_2/switch/configuration/guide/xcftagov_ps1835_TSD_Products_Configuration_Guide_Chapter.html) للحصول على نظرة عامة على MPLS.

### <span id="page-0-3"></span>المكونات المستخدمة

تستند المعلومات الواردة في هذا المستند إلى إصدارات البرامج والمكونات المادية التالية:

- برنامج IOS ®الإصدارات 12.2(28) من Cisco
	- الموجهات 3600 من Cisco

تم إنشاء المعلومات الواردة في هذا المستند من الأجهزة الموجودة في بيئة معملية خاصة. بدأت جميع الأجهزة المُستخدمة في هذا المستند بتكوين ممسوح (افتراضي). إذا كانت شبكتك مباشرة، فتأكد من فهمك للتأثير المحتمل لأي أمر.

### <span id="page-0-4"></span>الاصطلاحات

راجع [اصطلاحات تلميحات Cisco التقنية للحصول على مزيد من المعلومات حول اصطلاحات المستندات.](//www.cisco.com/en/US/tech/tk801/tk36/technologies_tech_note09186a0080121ac5.shtml)

# <span id="page-1-0"></span>آلية

عادة ما تكون شبكة MPLS عبارة عن شبكة أساسية تتألف من موجهات تم تمكين MPLS عليها تسمى موجهات محول التسمية (LSR(. بصفة عامة، تتكون الشبكة من LSR أساسي مع LSR لحافة يطبق العناوين على الحزم.

هذه هي آلية إعداد شبكة MPLS:

- يتم حساب جداول التوجيه الخاصة بفئات LSR المختلفة باستخدام بروتوكول العبارة الداخلية (IGP(. يلزم .1 بروتوكول حالة الارتباط، مثل فتح أقصر مسار أولا (OSPF (أو النظام الوسيط إلى النظام الوسيط (IS-IS(، إذا كنت تخطط لنشر TE MPLS.
- 2. يعلن بروتوكول توزيع التسمية (LDP) عن عمليات الربط بين الموجهات والملصقات. يتم التحقق من هذه الروابط مقابل جدول التوجيه. إذا تطابق المسار (البادئة/القناع والنقلة التالية) الذي تم تعلمه من LDP مع المسار الذي تم تعلمه من IGP في جدول التوجيه، يتم إنشاء إدخال في التسمية التي تقوم بإعادة توجيه قواعد المعلومات (LFIB (على LSR.

يستخدم LSR آلية إعادة التوجيه هذه:

- 1. بمجرد أن يستلم LSR حافة حزمة غير مسماة، فإن ال cisco Express إعادة التوجيه فحصت طاولة ويتم فرض تسمية على الحزمة إذا لزم الأمر. يسمى هذا LSR المدخل LSR.
	- عند وصول الحزمة المسماة إلى الواجهة الواردة ل LSR الأساسية، يوفر LFIB الواجهة الصادرة والتسمية .2 الجديدة التي ترتبط بالحزمة الصادرة.
- 3. يظهر الموجه قبل اخر LSR (الخطوة قبل الأخيرة) على التسمية ويرسل الحزمة دون التسمية. الخطوة الأخيرة تسمى المخرج lsr.

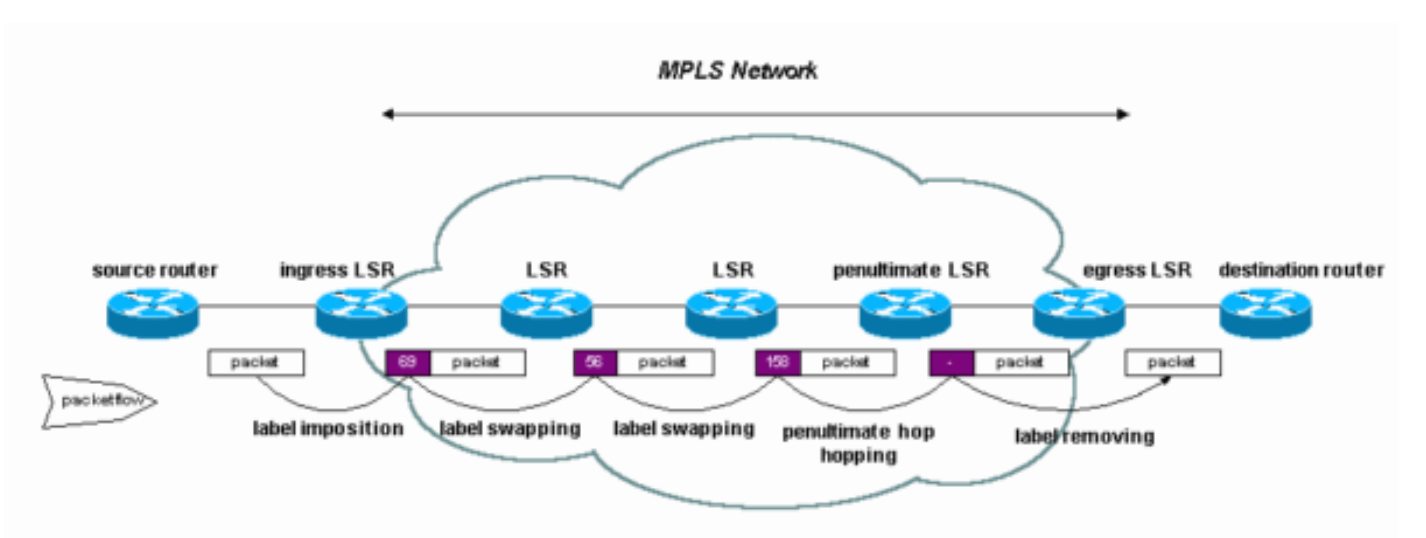

يوضح هذا المخطط إعداد الشبكة التالي:

# <span id="page-1-1"></span>التكوين

في هذا القسم، تُقدّم لك معلومات تكوين الميزات الموضحة في هذا المستند.

ملاحظة: للعثور على معلومات إضافية حول الأوامر المستخدمة في هذا المستند، أستخدم [أداة بحث الأوامر](//tools.cisco.com/Support/CLILookup/cltSearchAction.do) [\(للعملاء](//tools.cisco.com/RPF/register/register.do) المسجلين فقط).

<span id="page-1-2"></span>الرسم التخطيطي للشبكة

يستخدم هذا المستند إعداد الشبكة التالي:

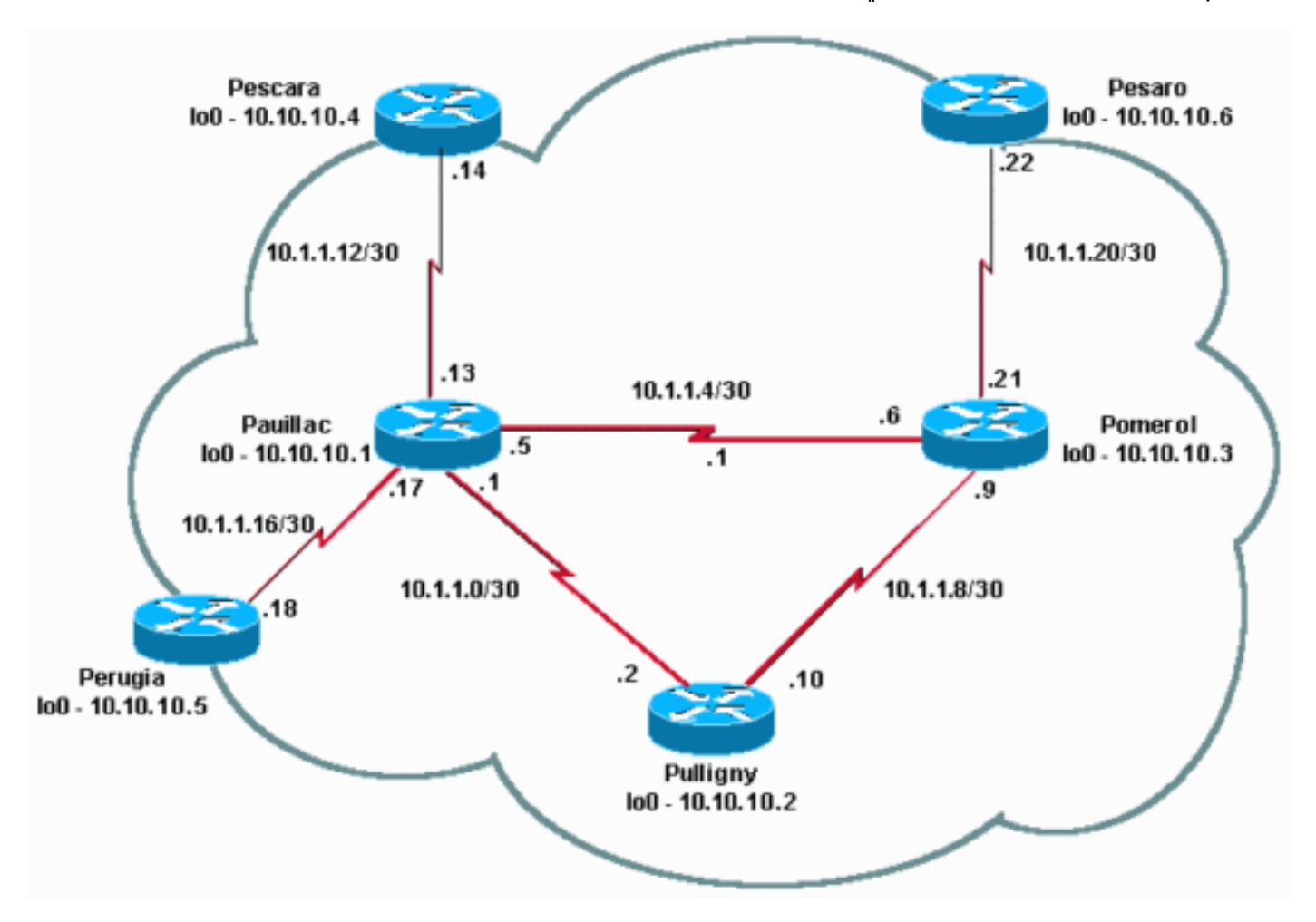

### <span id="page-2-0"></span>دليل التكوين السريع

أستخدم هذا الإجراء كدليل تكوين سريع.

- .1 قم بإعداد الشبكة كالمعتاد. يحتاج MPLS إلى اتصال IP قياسي لإنشاء قواعد إعادة التوجيه.
- 2. تاكد من عمل بروتوكول التوجيه (OSPF او IS-IS) بشكل صحيح. ويتم إرسال هذه الأوامر باحرف مائلة في التكوينات في القسم التالي.
- 3. قم بتمكين ip cef، للحصول على أداء أفضل، أستخدم ip cef distributed عند التوفر، في وضع التكوين العام. ويتم توضيح ذلك بالخط العريض في التكوينات الموجودة في القسم التالي.
- 4. قم بتمكين **MPLS IP**، او **تحويل العلامات IP** على إصدارات برنامج Cisco IOS software الأقدم، في وضع التكوين العام وفي كل واجهة، كما هو موضح بالبنط الغامق في التكوينات في القسم التالي. حتى عند إستخدام الأمر mpls ip، يمكن أن يعرض الإخراج show running الأمر على أنه tag-switching ip في بعض إصدارات برنامج Cisco IOS، كما هو موضح في التكوينات في القسم التالي.**ملاحظة:** يجب أن يكون لواجهات LSRs up ((واجهات الاسترجاع ذات قناع العنوان 32 وحدة بت ويجب أن تكون هذه الواجهات قابلة للوصول إليها باستخدام جدول توجيه IP العام.

### <span id="page-2-1"></span>التكوينات

يستخدم هذا المستند التكوينات التالية:

- بوميرول
- بولينيي
- ∙ <u>باويلاك</u>

- بسكارا
- بيزارو
	- ∙ بيروجيا

### بوميرول

```
!
                           version 12.2
                                       !
                      hostname Pomerol
                                       !
                         ip subnet-zero
                                       !
                                 ip cef
                                       !
                    interface Loopback0
ip address 10.10.10.3 255.255.255.255 
                                      !
                    interface Serial2/0
 ip address 10.1.1.21 255.255.255.252 
                      tag-switching ip 
                                       !
                    interface Serial3/0
  ip address 10.1.1.6 255.255.255.252 
                      tag-switching ip 
                                       !
                    interface Serial4/0
  ip address 10.1.1.9 255.255.255.252 
                      tag-switching ip 
                                       !
                         router ospf 10
                 log-adjacency-changes 
network 10.0.0.0 0.255.255.255 area 9 
                                       !
                           ip classless
                                       !
                                     end
```
#### بولينيي

```
!
                           version 12.2
                                       !
                      hostname Pulligny
                                       !
                                       !
                         ip subnet-zero
                                       !
                                 ip cef
                                       !
                    interface Loopback0
ip address 10.10.10.2 255.255.255.255 
                                       !
                    interface Serial2/0
  ip address 10.1.1.2 255.255.255.252 
                      tag-switching ip
```

```
interface Serial3/0
 ip address 10.1.1.10 255.255.255.252 
                      tag-switching ip 
                                       !
                         router ospf 10
                 log-adjacency-changes 
network 10.0.0.0 0.255.255.255 area 9 
                                       !
                           ip classless
                                       !
```
### باويلاك

end

!

```
!
                           version 12.2
                                       !
                      hostname Pauillac
                                       !
                         ip subnet-zero
                                       !
                                  ip cef
                                       !
                    interface Loopback0
ip address 10.10.10.1 255.255.255.255 
                                       !
                    interface Serial2/0
 ip address 10.1.1.13 255.255.255.252 
                      tag-switching ip 
                                       !
                    interface Serial3/0
 ip address 10.1.1.17 255.255.255.252 
                      tag-switching ip 
                                       !
                    interface Serial4/0
  ip address 10.1.1.1 255.255.255.252 
                      tag-switching ip 
                                       !
                    interface Serial5/0
  ip address 10.1.1.5 255.255.255.252 
                      tag-switching ip 
                                       !
                         router ospf 10
                 log-adjacency-changes 
network 10.0.0.0 0.255.255.255 area 9 
                                       !
                           ip classless
                                       !
                                     end
                                  بسكارا
                                       !
```

```
version 12.2
                !
hostname Pescara
                !
  ip subnet-zero
                !
```
**ip cef**

!

```
interface Loopback0
ip address 10.10.10.4 255.255.255.255 
                                       !
                    interface Serial2/0
ip address 10.1.1.14 255.255.255.252 
                     tag-switching ip 
                                       !
                         router ospf 10
                log-adjacency-changes 
network 10.0.0.0 0.255.255.255 area 9 
                                       !
                           ip classless
                                       !
                                    end
```
### بيزارو

```
!
                           version 12.2
                                      !
                        hostname Pesaro
                                      !
                         ip subnet-zero
                                      !
                                 ip cef
                                      !
                    interface Loopback0
ip address 10.10.10.6 255.255.255.255 
                                      !
                    interface Serial2/0
ip address 10.1.1.22 255.255.255.252
```

```
tag-switching ip 
                 !
```

```
router ospf 10
                log-adjacency-changes 
network 10.0.0.0 0.255.255.255 area 9
```

```
ip classless
           !
```

```
end
```
!

#### بيروجيا

```
!
                           version 12.2
                                       !
                      hostname Perugia
                                       !
                         ip subnet-zero
                                       !
                                 ip cef
                                       !
                    interface Loopback0
ip address 10.10.10.5 255.255.255.255 
                                       !
                    interface Serial2/0
ip address 10.1.1.18 255.255.255.252 
                      tag-switching ip 
                                       !
                         router ospf 10
                log-adjacency-changes 
network 10.0.0.0 0.255.255.255 area 9 
                                       !
```

```
ip classless
            !
          end
```
## <span id="page-6-0"></span>التحقق من الصحة

يوفر هذا القسم معلومات يمكنك إستخدامها للتأكد من أن التكوين يعمل بشكل صحيح.

كما يتم تطبيق الأوامر المستخدمة في [تكوين MPLS الأساسي باستخدام](//www.cisco.com/en/US/tech/tk436/tk428/technologies_configuration_example09186a0080093fcc.shtml) تكوين sampl[e](//www.cisco.com/en/US/tech/tk436/tk428/technologies_configuration_example09186a0080093fcc.shtml) [IS-IS.](//www.cisco.com/en/US/tech/tk436/tk428/technologies_configuration_example09186a0080093fcc.shtml)

لتوضيح هذا التكوين، انظر إلى وجهة معينة، على سبيل المثال ،10.10.10.4 على lsr في Pomerol.

يتم دعم بعض أوامر **العرض بواسطة** <u>[أداة مترجم الإخراج \(](https://www.cisco.com/cgi-bin/Support/OutputInterpreter/home.pl)[العملاء المسجلون فقط\)، والتي تتيح لك عرض تحليل](//tools.cisco.com/RPF/register/register.do)</u> [إخراج أمر](//tools.cisco.com/RPF/register/register.do) العرض.

●

[route ip show](//www.cisco.com/en/US/docs/ios/12_3/switch/command/reference/swi_s2.html#wp1057479) — يستخدم للتحقق من مسار IP لهذه الوجهة في جدول توجيه IP:

Pomerol#**show ip route 10.10.10.4** Routing entry for 10.10.10.4/32 Known via "ospf 10", distance 110, metric 129, type intra area Last update from 10.1.1.5 on Serial3/0, 17:29:23 ago :Routing Descriptor Blocks from 10.10.10.4, 17:29:23 ago, via **Serial3/0** ,10.1.1.5 \* Route metric is 129, traffic share count is 1

• <u>show mpls forwarding table</u> — يستخدم للتحقق من جدول إعادة توجيه MPLS، وهو المعادل لتحويل التسمية لجدول توجيه IP الخاص بتوجيه IP القياسي. يحتوي على تسميات وأوصاف واردة وصادرة للحزم.

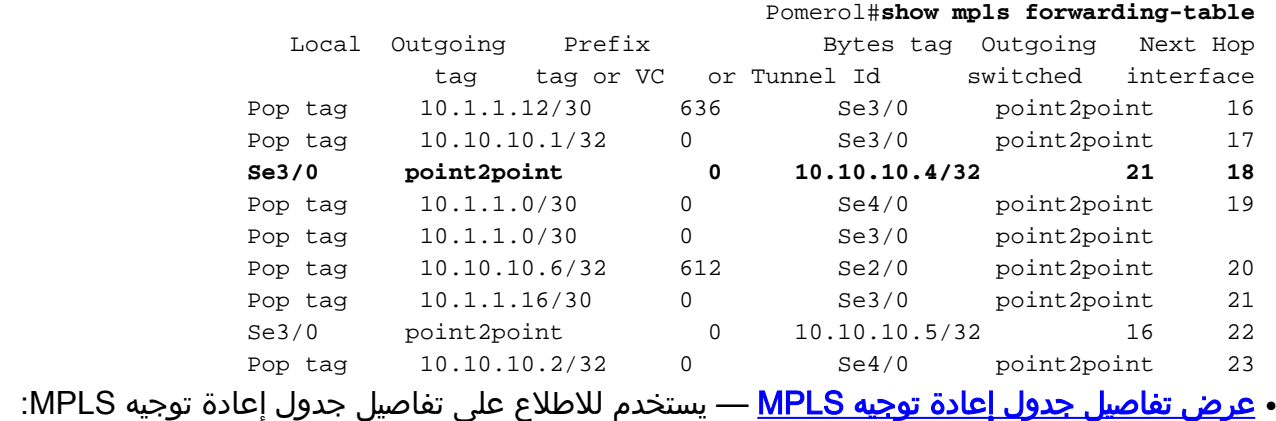

Pomerol#**show mpls forwarding-table 10.10.10.4 32 detail** Local Outgoing Prefix Bytes tag Outgoing Next Hop tag tag or VC or Tunnel Id switched interface **Se3/0 point2point 0 10.10.10.4/32 21 18** {MAC/Encaps=4/8, MRU=1500, Tag Stack{21 0F008847 00015000 No output feature configured Per-packet load-sharing

• <u>show mpls Idp binding أو [show tag-switching tdp binding](//www.cisco.com/en/US/docs/ios/12_3/switch/command/reference/swi_s5.html#wp1048394) (</u>بناء على أي إصدار من برنامج Cisco IOS تستخدمه) — يستخدم لعرض روابط التسمية المرتبطة بوجهة معينة. يمكن رؤية الروابط المحلية وكذلك البعيدة.

> Pomerol#**show tag-switching tdp bindings 10.10.10.4 32** tib entry: 10.10.10.4/32, rev 14 local binding: tag: **18** remote binding: tsr: 10.10.10.1:0, tag: **21** remote binding: tsr: 10.10.10.2:0, tag: 23

لاحظ أنه يتم إنشاء التسميات لكل فئة من فئات إعادة التوجيه في كل LSR، حتى إذا لم تكن على المسار المفضل (الأقصر). في هذه الحالة، يمكن أن تمر الحزمة الموجهة إلى 32/10.10.10.4 ب 10.10.10.1 (مع التسمية 21) أو ب 10.10.10.2 (مع التسمية 23). تختار ال LSR الحل الاول لأنه أقصر حل. يتم إتخاذ هذا القرار باستخدام جدول توجيه IP القياسي، والذي يتم بناؤه في هذه الحالة، باستخدام OSPF. <u>show ip cef detail —</u> يستخدم للتحقق من أن إعادة التوجيه السريع من Cisco تعمل بشكل صحيح وأن العلامات يتم تبديلها بشكل صحيح: ●

```
Pomerol#show ip cef 10.10.10.4 detail
       version 37, cached adjacency to Serial3/0 ,10.10.10.4/32
                                               packets, 0 bytes 0
                                            tag information set 
                                                local tag: 18 
{fast tag rewrite with Se3/0, point2point, tags imposed: {21 
                       via 10.1.1.5, Serial3/0, 0 dependencies 
                                next hop 10.1.1.5, Serial3/0 
                                      valid cached adjacency 
     {tag rewrite with Se3/0, point2point, tags imposed: {21
```
# <span id="page-7-0"></span>استكشاف الأخطاء وإصلاحها

ارجع إلى [أستكشاف أخطاء MPLS وإصلاحها](//www.cisco.com/en/US/tech/tk436/tk428/technologies_tech_note09186a0080094b4e.shtml) للحصول على معلومات حول كيفية أستكشاف أخطاء MPLS وإصلاحها.

# <span id="page-7-1"></span><mark>معلومات ذات صلة</mark>

- [تكوين MPLS الأساسي باستخدام IS-IS](//www.cisco.com/en/US/tech/tk436/tk428/technologies_configuration_example09186a0080093fcc.shtml?referring_site=bodynav)
- [تكوين تحويل التسمية متعدد البروتوكولات](//www.cisco.com/en/US/docs/ios/12_1/switch/configuration/guide/xcdtagc.html?referring_site=bodynav)
	- [تكوين شبكة VPN MPLS أساسية](//www.cisco.com/en/US/tech/tk436/tk428/technologies_configuration_example09186a00800a6c11.shtml?referring_site=bodynav)
		- [صفحة دعم تقنية MPLS](//www.cisco.com/en/US/tech/tk436/tk428/tsd_technology_support_protocol_home.html?referring_site=bodynav)
		- [الدعم الفني Systems Cisco](//www.cisco.com/cisco/web/support/index.html?referring_site=bodynav)

ةمجرتلا هذه لوح

ةي الآلال تاين تان تان تان ان الماساب دنت الأمانية عام الثانية التالية تم ملابات أولان أعيمته من معت $\cup$  معدد عامل من من ميدة تاريما $\cup$ والم ميدين في عيمرية أن على مي امك ققيقا الأفال المعان المعالم في الأقال في الأفاق التي توكير المالم الما Cisco يلخت .فرتحم مجرتم اهمدقي يتلا ةيفارتحالا ةمجرتلا عم لاحلا وه ىل| اًمئاد عوجرلاب يصوُتو تامجرتلl مذه ققد نع امتيلوئسم Systems ارامستناه انالانهاني إنهاني للسابلة طربة متوقيا.